# **EKSPLORASI ZABBIX UNTUK MONITORING PERANGKAT JARINGAN**

**(**Studi Kasus: Teknik Informatika Universitas Pasundan**)**

# **TUGAS AKHIR**

Disusun sebagai salah satu syarat untuk kelulusan Program Strata 1 Program Studi Teknik Informatika Fakultas Teknik Universitas Pasundan Bandung

> Oleh : Iskandar Aji Suparman 09.30.40148

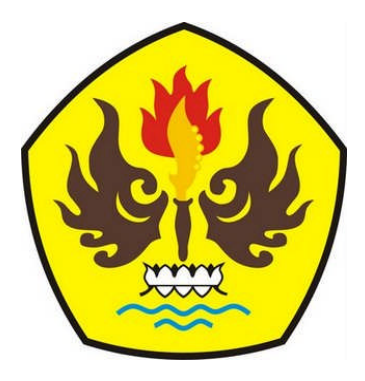

**PROGRAM STUDI TEKNIK INFORMATIKA FAKULTAS TEKNIK UNIVERSITAS PASUNDAN BANDUNG OKTOBER 2015**

## <span id="page-1-0"></span>**DAFTAR ISI**

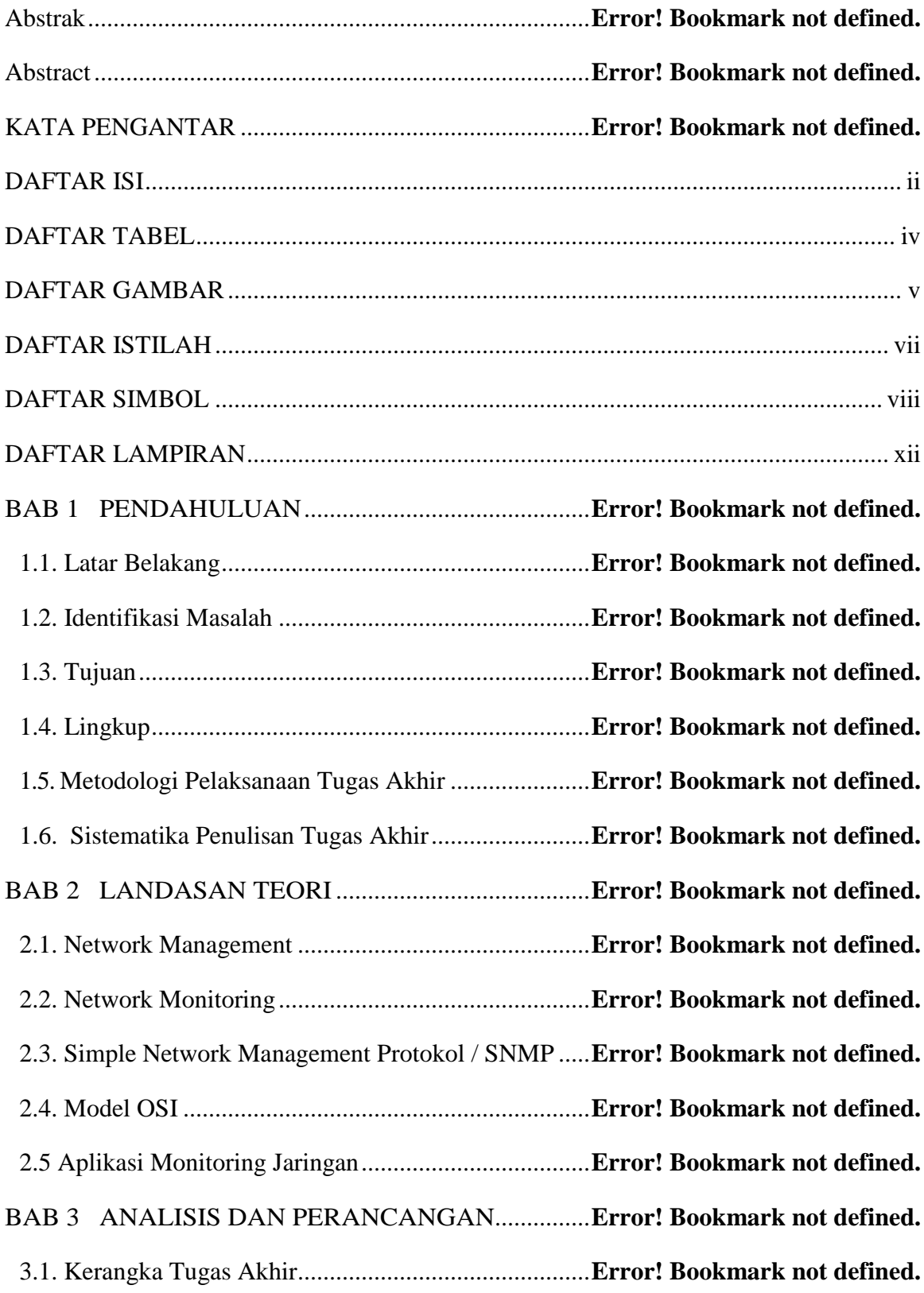

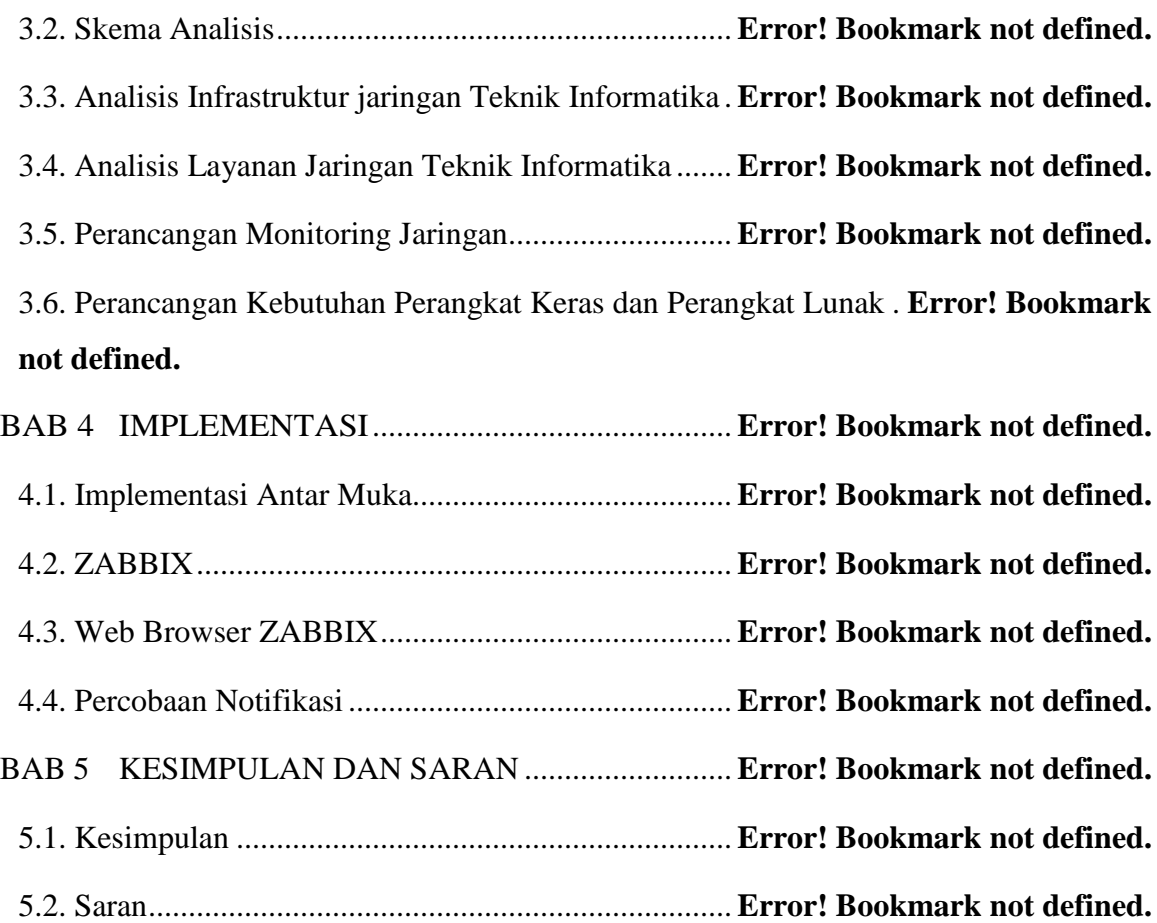

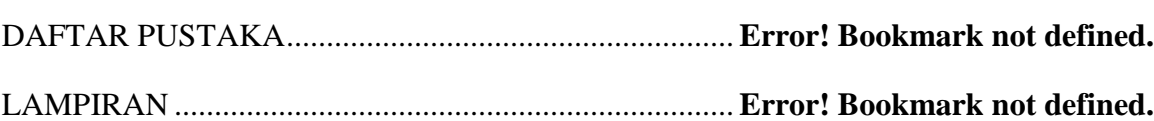

## <span id="page-3-0"></span>**DAFTAR TABEL**

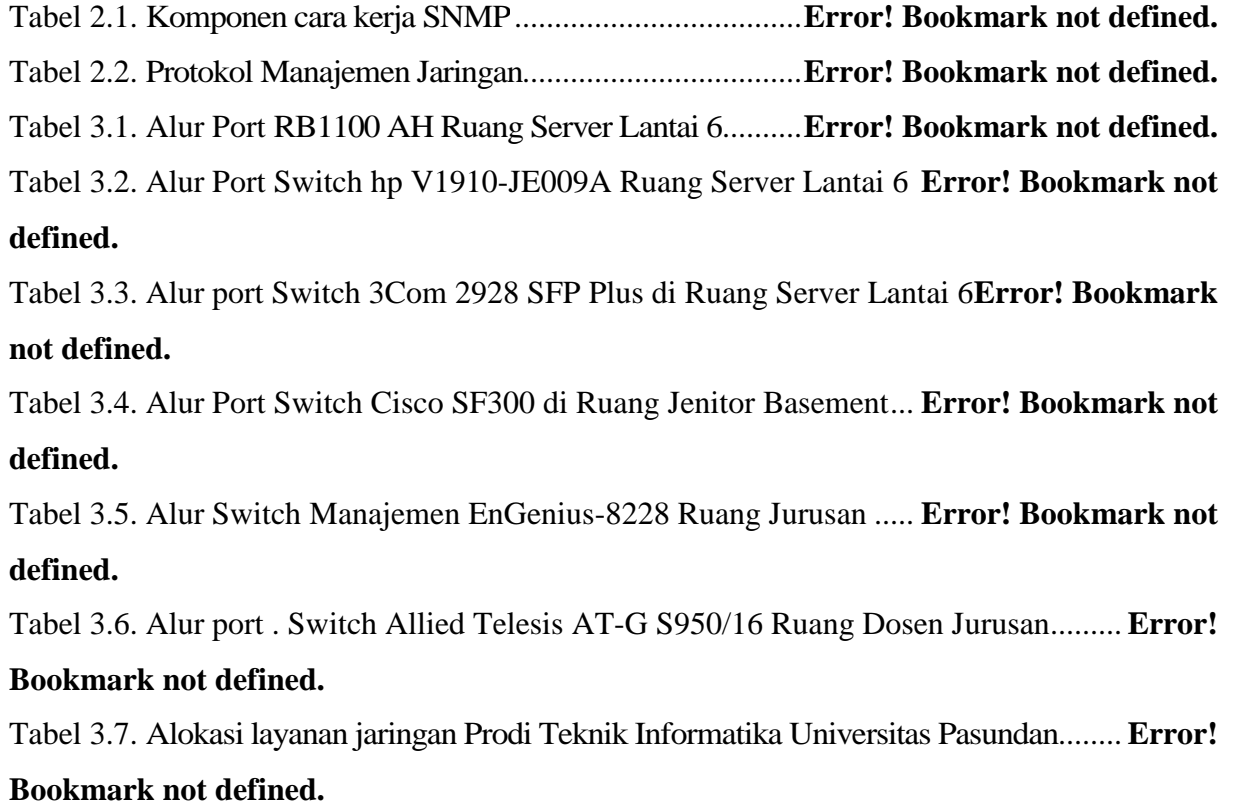

#### <span id="page-4-0"></span>**DAFTAR GAMBAR**

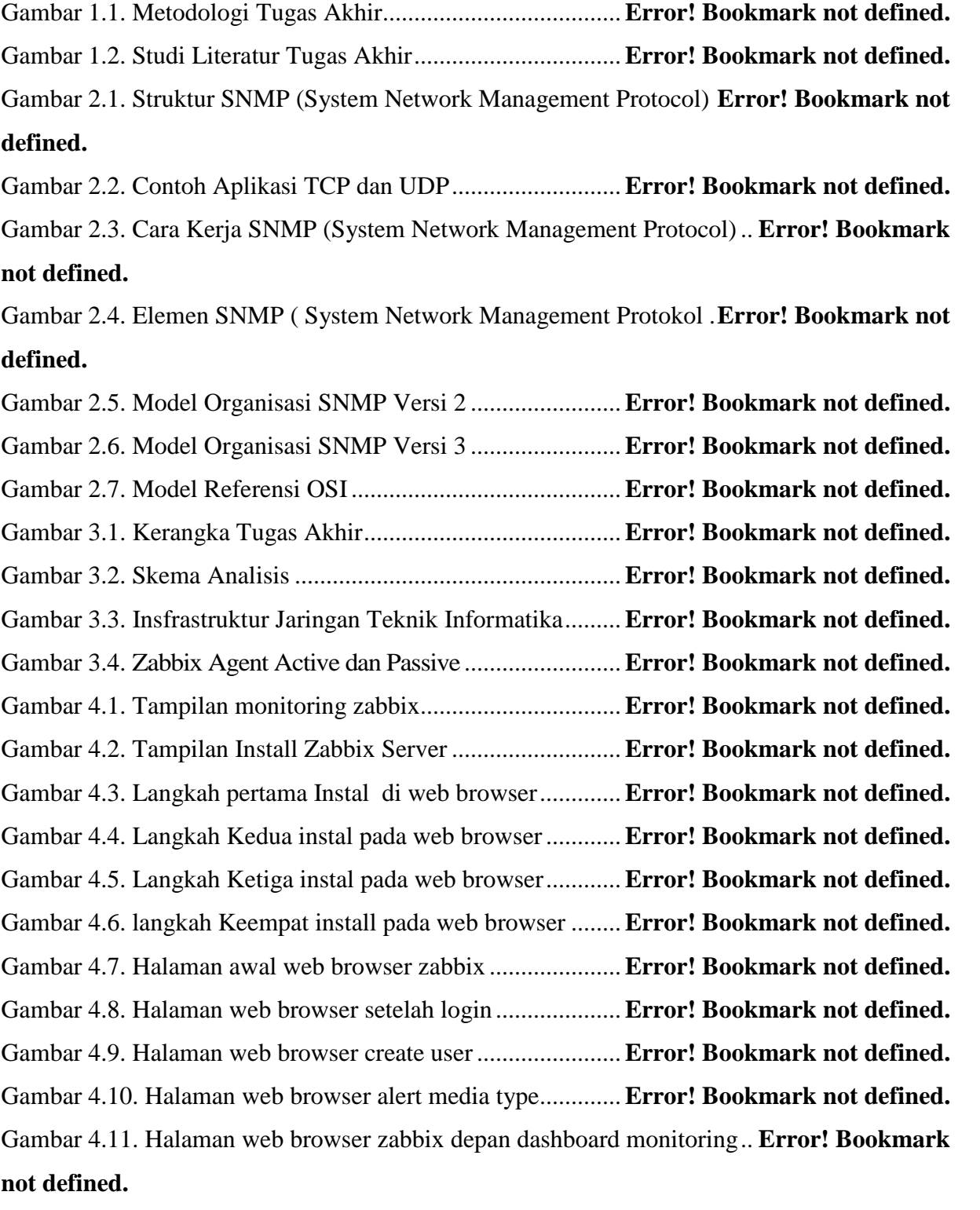

Gambar 4.12. Tampilan web browser grafik dan traffic hostspot Mahasiswa ..................**Error! Bookmark not defined.**

Gambar 4.13. Tampilan web browser grafik dan traffic hostspot Dosen**Error! Bookmark not defined.**

Gambar 4.14. Tampilan web browser grafik dan traffic Ruang Laboran**Error! Bookmark not defined.**

Gambar 4.15. Tampilan web browser grafik dan traffic Jurusan Teknik Informatika ..... **Error!**

## **Bookmark not defined.**

Gambar 4.16. Tampilan web browser konfigurasi group host..**Error! Bookmark not defined.** Gambar 4.17 Screen Monitoring Switch 3Com 2928 SFP Plus............. **Error! Bookmark not defined.**

Gambar 4.18. Grafik Awal Koneksi hotspot Mahasiswa port 17 switch 3Com 2928..... **Error! Bookmark not defined.**

Gambar 4.19. Notifikasi message port 17 sedang down...........**Error! Bookmark not defined.**

## <span id="page-6-0"></span>**DAFTAR ISTILAH**

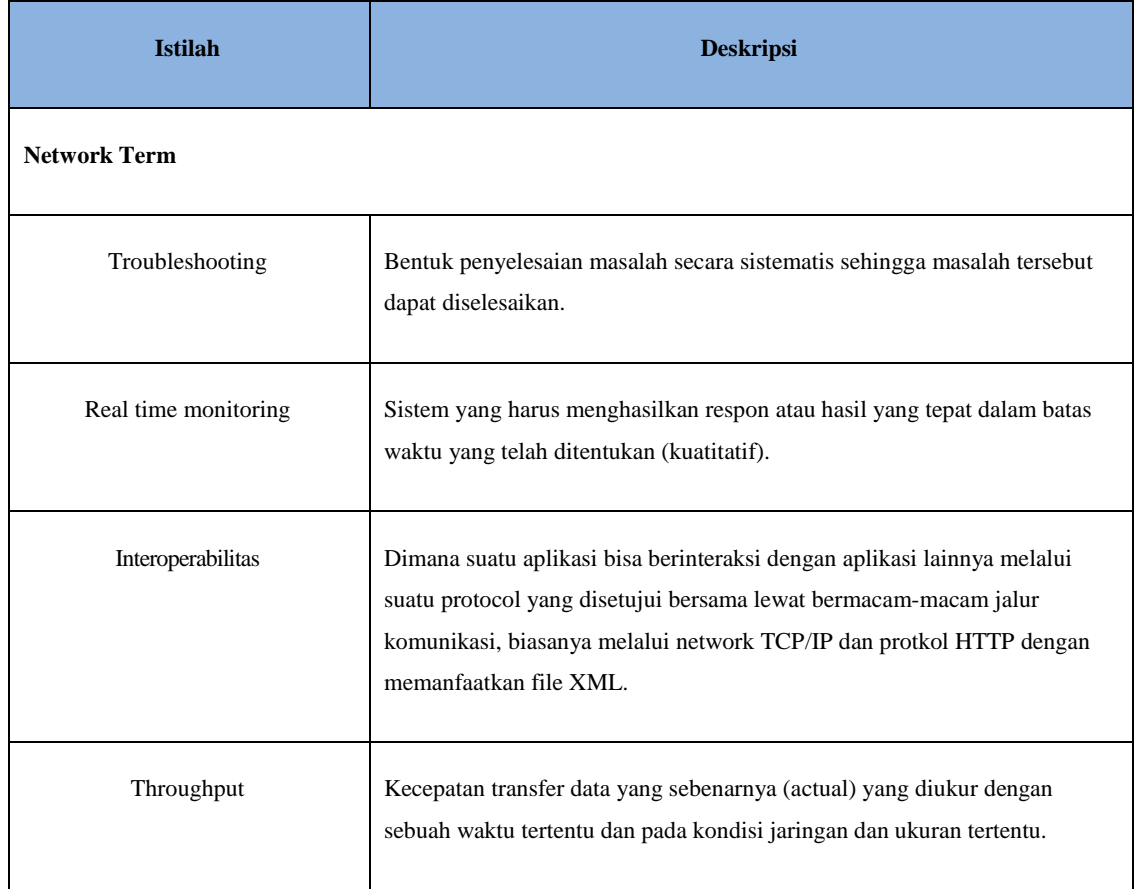

#### <span id="page-7-0"></span>**DAFTAR SIMBOL**

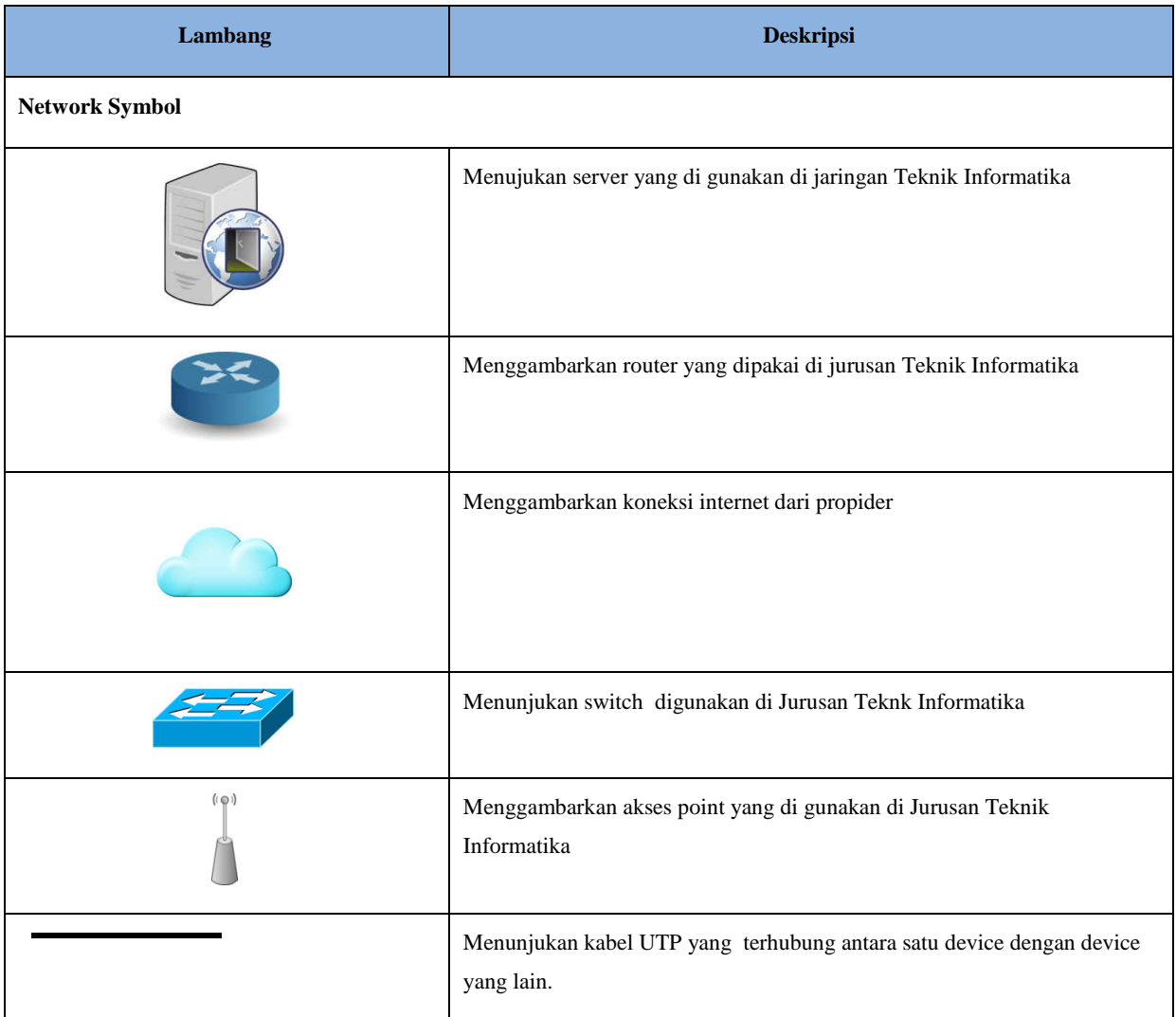

## <span id="page-9-0"></span>**DAFTAR LAMPIRAN**

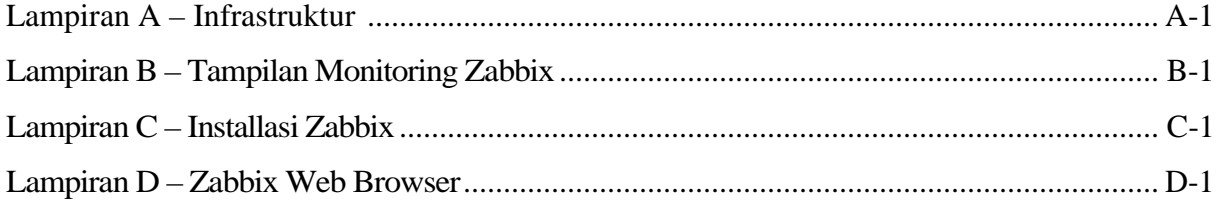